財團法人國家實驗研究院台灣半導體研究中心

# 光罩委託製作須知

### ■ 光罩出貨標準

- 1. 受限於本中心設備製程限制,最小製作圖案尺寸為 2μm,光罩圖案誤差值:  $2 - 5$ um 的圖案為 $\pm 20$ %, > $5$ um 的圖案為 $\pm 10$ %, 檢驗儀器為光學顯微鏡,檢查點為申請者所標示的最小圖案,共3個位置,無法整片檢查。
- 2. 本中心無光罩修飾設備且受限於手動阻劑塗佈及濕式蝕刻製程,故無法提供完全無缺點的光罩。
- 3. 限於人力、設備及材料,本中心無法提供光罩檢驗報告;光罩出貨超過1個月者,恕無法接受退 貨重做。
- 4. 無法接受以上 **3** 點者,請勿下單委託。

### ■ 光罩收費

- 1. 曝光時間每小時收費 13020 元(學界)、26000 元(業界),不足一小時,以一小時計之;審查費用: 900 元/時(以上費用,若無貴儀經費補助,請用現金支付);石英光罩每片加收現金 4000 元; 玻璃光 罩每片加收現金 2500 元(109 年 10 月 1 日起生效)。收費標準若有變動,請以本中心公告為準。
- 2. 自100年8月1日起收取現金10%(曝光時間每小時收費13020元,不足一小時,以一小時計之)。
- 3. 自110年5月1日起新增「光罩光阻處理系統服務」,經科技部核備,除上述費用,增加以下收 費,業界收費設備每片/次為 5,500 元(使用費 1,000 元、技術服務費 2,000 元、材料費 2,500 元)、 學界優惠價每片/次為 2800 元(使用費 100 元、技術服務費 200 元、材料費 2,500 元)。

# ■ 光罩申請流程

- 1. 請詳[閱光罩圖檔設計規範,](#page-1-0)完成光罩圖檔設計後,於 MES [系統完](http://mesap.ndl.narl.org.tw/cimesportal/)成光罩委託申請及送審。
- 2. MES 系統申請流程請參閱: MSE [系統申請流程。](#page-1-1)
- 3. 完成 MES 系統送審後,請將光罩圖檔 E-Mail 給光罩委託服務窗口,並註明申請單編號、姓名、聯 絡電話、學校系所、指導教授,或將圖檔上傳 MES [系統後](http://mesap.ndl.narl.org.tw/cimesportal),等候通知現場確認圖檔的時間(約 1~2 個工作天完成初步審核並以電話或 E-Mail 通知申請者,若光罩委託製作申請者非申請單上的申請 人,請於寄圖檔時註明姓名、E-Mail 及聯絡電話)。

◎光罩委託服務窗口:洪鶯玲小姐,分機:7746,[ylhung@narlabs.org.tw\)](mailto:ylhung@narlabs.org.tw)。(若服務窗口有異動, 請查閱本中心網頁)。

4. 請於約定時間到本中心的客服中心確認光罩圖檔及代工條件,確認無誤後,將於 MES [系統進](http://mesap.ndl.narl.org.tw/cimesportal)行估 價,若申請者及計書主持人接受估價後,就可以列印委託製程申請單(僅接受無塵紙申請單),填寫 申請單上的光罩代工條件後,請將申請單交給客服中心或光罩代工同仁,就完成光罩申請。光罩 出貨進度請詢問光罩代工聯絡窗口。

◎光罩代工聯絡窗口:周家如小姐,分機:7697 或 7439。(若服務窗口有異動,請查閱本中心網頁)。

- 5. 委託單下線後,若經電子束光罩製作系統轉檔切割後有異常訊息、或申請者需要修改圖檔,請於 MES 系統暫停委託,E-Mail 新圖檔給光罩委託服務窗口,待現場確認圖檔,重新估價下線,並列 印新的申請單交給客服中心或光罩代工同仁。
- 6. 光罩製作完成後<mark>(約1~4週)</mark>,將連同申請單及光罩交給客服中心(新竹),由客服中心通知申 請者繳費及取件,請申請者接到通知後向客服中心詢問。 ◎客服中心服務窗口:賴彥如小姐,分機:7637(若服務窗口有異動,請查閱本中心網頁)。

# <span id="page-1-1"></span>■ **MSE** 系統申請流程

- 1. 連結 MES 系統(<http://mesap.ndl.narl.org.tw/cimesportal>),輸入『使用者名稱』及『使用者 密碼』,登入系統。
- 2. 點選『提出申請』,設備分類選『新竹』,設備選擇選『CF-L02A-光罩製作服務』,輸入光罩片數, 點選『下一步』。
- 3. 到委託單設定分頁, Wafer 類型選『光罩』。
- 4. 到製程設定分頁,
	- (1) 點選『新增』,『區域』選擇『黃光』,『製程』選擇『光阻塗佈及顯影』,『控片』的『Wafer ID』 全選『01~08』(若委託8片光罩),再按下『新增製程』,書面下方即出現新增的製程條件,點 選『確定』。
	- (2) 再次,點選『新增』,『區域』選擇『黃光』,『製程』選擇『<mark>光罩製作</mark>』,『控片』的『Wafer ID』 全選『01~08』(若委託8片光罩),點選『檔案上傳』,上傳光罩圖檔(或送審後將圖檔 E-Mail 給光罩圖檔審查者,並註明申請單編號、姓名、聯絡電話、學校系所、指導教授),再按下『新 增製程』,畫面下方即出現新增的製程條件,點選『確定』。
	- (3) 最後,點選『新增』,『區域』選擇『黃光』,『製程』選擇『光阻塗佈及顯影』,『控片』的『Wafer ID』全選『01~08』(若委託 8 片光罩),再按下『新增製程』,畫面下方即出現新增的製程條件, 點選『確定』。
- 5. 點選『儲存』,再點選『送審』。

#### <span id="page-1-0"></span>■ 光罩圖檔設計規範

- 1. 本中心不代為設計與修改光罩圖檔,請自行繪製及修改光罩圖檔。
- 2. 光罩圖檔名稱及 Top cell 名稱為申請單編號的數字部份,例如申請單編號為 F\_110-CF-L02A\_0144, <mark>光罩圖檔:1100144.gds、Top cell:1100144。</mark>
- 3. 為求公平性,以接受委託日期**(**下線日期**)**而非申請日期為順序,依序製作光罩。
- 4. 本中心接受的光罩檔案格式: \*.gds、\*db 、\*.dxf。(建議提供\*.gds)
	- (1) 本中心電子束光罩製作系統僅能讀取\*.gds 檔案。.dwg 或.dxf 檔案經轉存成 gds 檔後若發生圖 形異常,請申請者自行解決,建議提供 gds 檔案,比較不容易發生圖形異常或因為繪圖軟體轉 存造成繪圖指令支援性不足的問題。
	- (2) AutoCAD 繪圖注意事項
		- A. 設定單位為微米(μm),設定精準度為 0.0 或 0.00,即『格式』→『單位』。
		- B. 參考第 8 [點光罩設計範圍,](#page-2-0)設定圖面範圍,即『格式』→『圖面範圍』。
		- C. 設定格點間距及鎖點間距,均設定為 0.1 或 0.01,即『工具』→『製圖設定』。
		- D. 設定聚合線寬度為 0.00mm (一般 default 值為 0) 即『格式』→『線粗』,請勿使用有線 寬或可變寬度的聚合線,經軟體轉存後容易變成非封閉的物件或異常。
		- E. <mark>繪製物件須為封閉物件</mark>;若為矩形或多邊形,<mark>請使用『聚合線』指今繪製物件</mark>,繪製該 物件結束時請下指令『C』封閉物件;使用聚合線繪製的多邊形邊數最少為 3,最多盡量 不要超過 200;AutoCAD 內建功能的『矩形』、『多邊形』、『圓形』、『橢圓形』、 『環』為封閉物件,請多利用之。若不確定物件是否封閉,請選取物件後檢查『性質』 的『封閉』一欄為『是』。
- F. 『文字』為圖檔上的標註,非封閉物件,無法製作在光罩上。
- G. 若相同物件欲重覆複製於圖面上,請勿使用『複製』或『陣列』指令,會造成檔案容量 過大,請使用『圖塊』繪製物件。先繪製一個物件,選取該物件→『繪製』→『圖塊』 →『建立』→設定圖塊『名稱』、『基準點』、『圖塊單位』(設為 μm)→完成圖塊建 立→選取該圖塊→『修改』→『陣列』→設定『列數』(Y)、『行數』(X)、『列偏移』、 『行偏移』→完成陣列設定。
- H. 請勿使用『line 線』、『hatch 填充線』、『region 面域』等指令,經軟體轉存後容易 成非封閉的物件或異常。
- I. 繪製如下的封閉物件時,請注意繪製的方式,

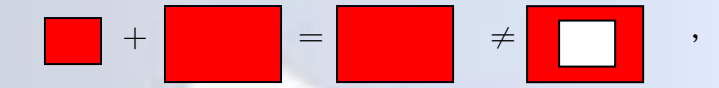

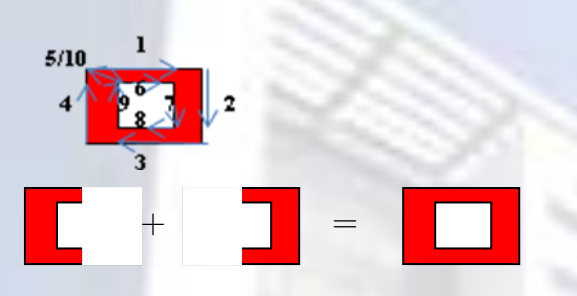

建議利用聚合線指令一筆成形繪製或利用以下的方式組成,

(3) tdb 檔案及 gds 檔案的 GDS II number 每一層都不同,需為 0~62, data type 請設為 0。

- 5. 檔名的命名請使用英文字、數字、短折線,圖層的命名請使用英文字、數字或底線,請勿使用其 他符號,且勿超過 **32** 個字元。
- 6. 設計請以 **μm** 為單位。
- 7. 圖檔大小請勿超過10MB,避免因電子束製作系統轉檔資料量過大而無法轉檔。
- 8. 正、負型阻劑(Clear、Dark)不可同時使用於同一片光罩上,故封閉區域無法同時為透光及不透光。 **Dark**:所繪製的封閉物件在光罩上為不透光(有鉻膜)。

**Clear**:所繪製的封閉物件在光罩上為透光(沒有鉻膜)。

- <span id="page-2-0"></span>9. 光罩設計範圍:
	- (1) 本中心 I-line 步進機專用光罩的設計範圍為 18000 x 18000μm<sup>2</sup> 以內,圖面中心為(0,0),即<mark>設計</mark>  $\frac{26}{10000}$  (-9000,-9000) ~ (+9000,+9000)以內,請勿以(0,0)為起始點繪製在第一象限,並以實際曝 在晶圓的尺寸繪製物件。I-line 步進機專用光罩為 5 倍的倍縮光罩,也就是圖檔設計若為 2μm (實際曝在晶圓上的尺寸也是 2μm),製作在光罩的尺寸為 10μm。
	- $(2)$  5 吋接觸式光罩的設計範圍在 80000×80000μm<sup>2</sup> 以內,且圖面中心為(0,0),即<mark>設計範圍為</mark> (-40000,-40000)~(+40000,+40000)以內,請勿以(0,0)為起始點繪製在第一象限。圖形需重複 者,請於代工條件註明重複次數及間距或現場確認代工條件時說明。
- 10. 繪製物件若有圓形、橢圓形等平滑曲線,建議以多邊形取代或數量不宜太多,避免因電子束製作 系統轉檔資料量過大而無法轉檔。
- 11. 單一片光罩上線寬小且密集性高的繪製物件,為增加顯影及濕式蝕刻製程的的成功率,建議最小 線寬及最大線寬差距不宜太大,且可以大大降低電子束光罩製作系統的曝光時間(及收費)。
- 12. 封閉物件的形狀、最小線寬、及封閉物件總面積等因素將影響電子束光罩製作系統曝光前的圖檔 切割,並決定電子束的曝光時間,也就是圖形越圓滑、線寬越小,圖檔切割資料量越大,曝光時

間越久(收費亦是);封閉物件總面積越大,曝光時間越久,若封閉物件總面積遠大於非封閉物 件總面積,建議利用 boolean 運算等方式,將原封閉區與非封閉區反轉。

# ■ 光罩代工條件

黃色區域請盡量填寫清楚。

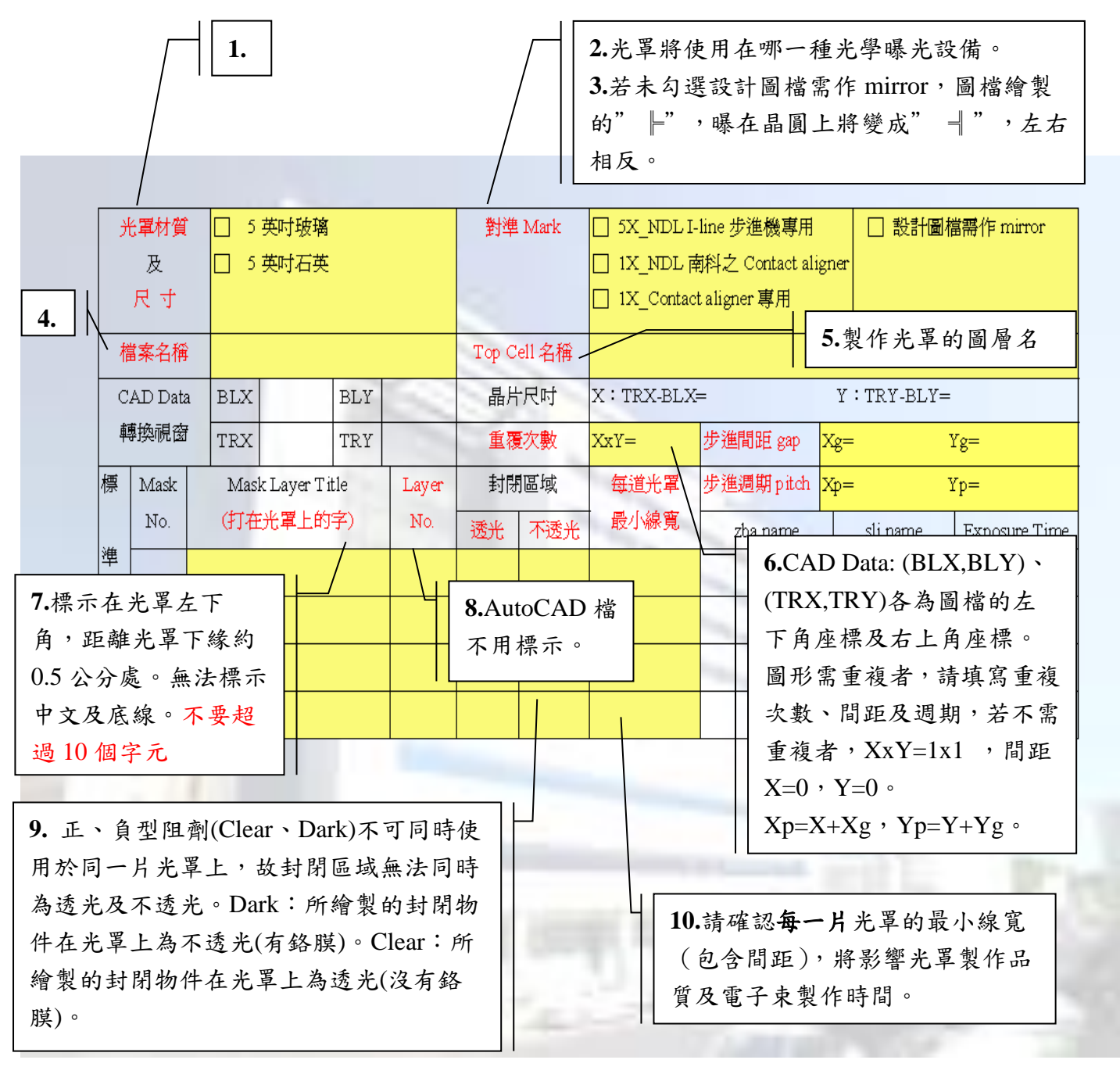